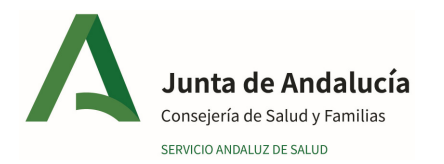

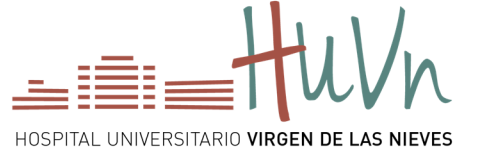

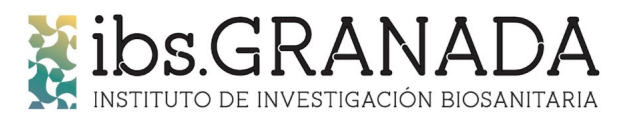

# **Guía para la reserva de recursos de la Unidad de Ensayos Clínicos en fases tempranas**

Acceder a la página web https://www.granadasalud.es/ e iniciar sesión con el usuario y contraseña DMSAS

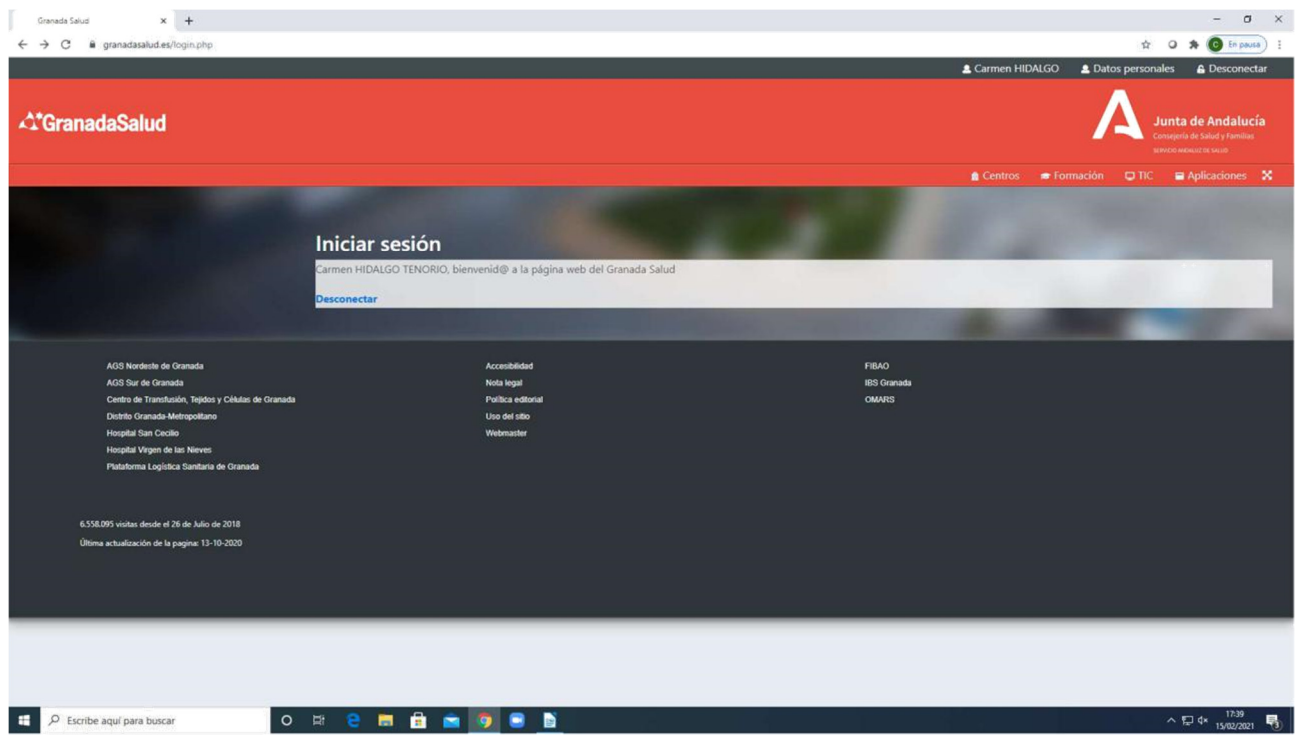

## **SE PICA EN APLICACIONES Y SE ABRE LA SIGUIENTE PANTALLA**

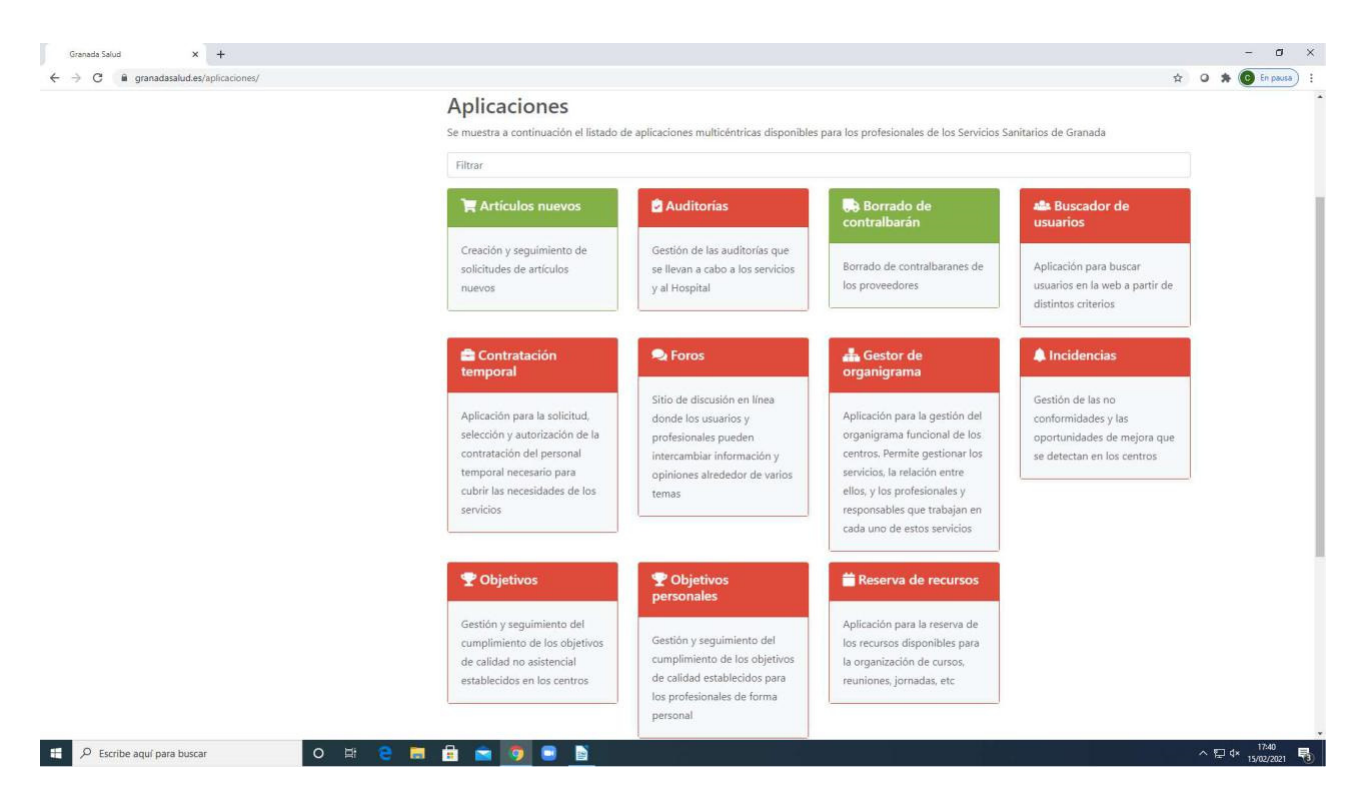

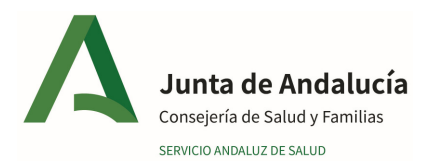

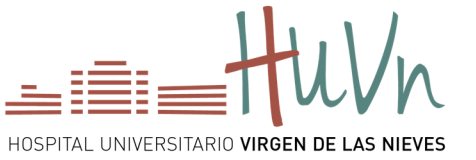

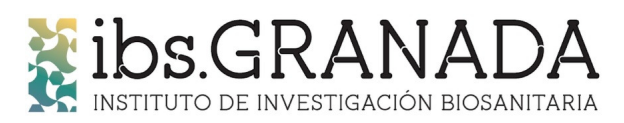

#### OS METÉIS EN RESERVA DE RECURSOS

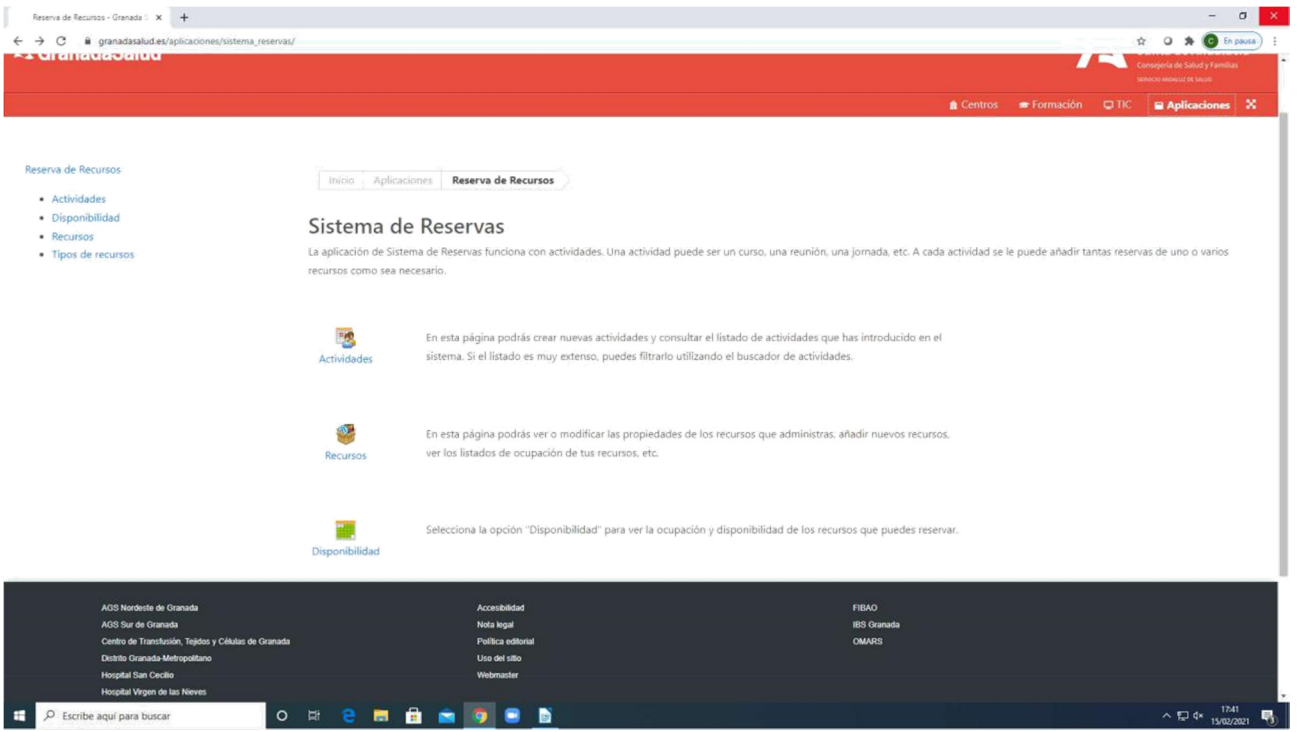

#### Y PICAIS EN DISPONIBILIDAD

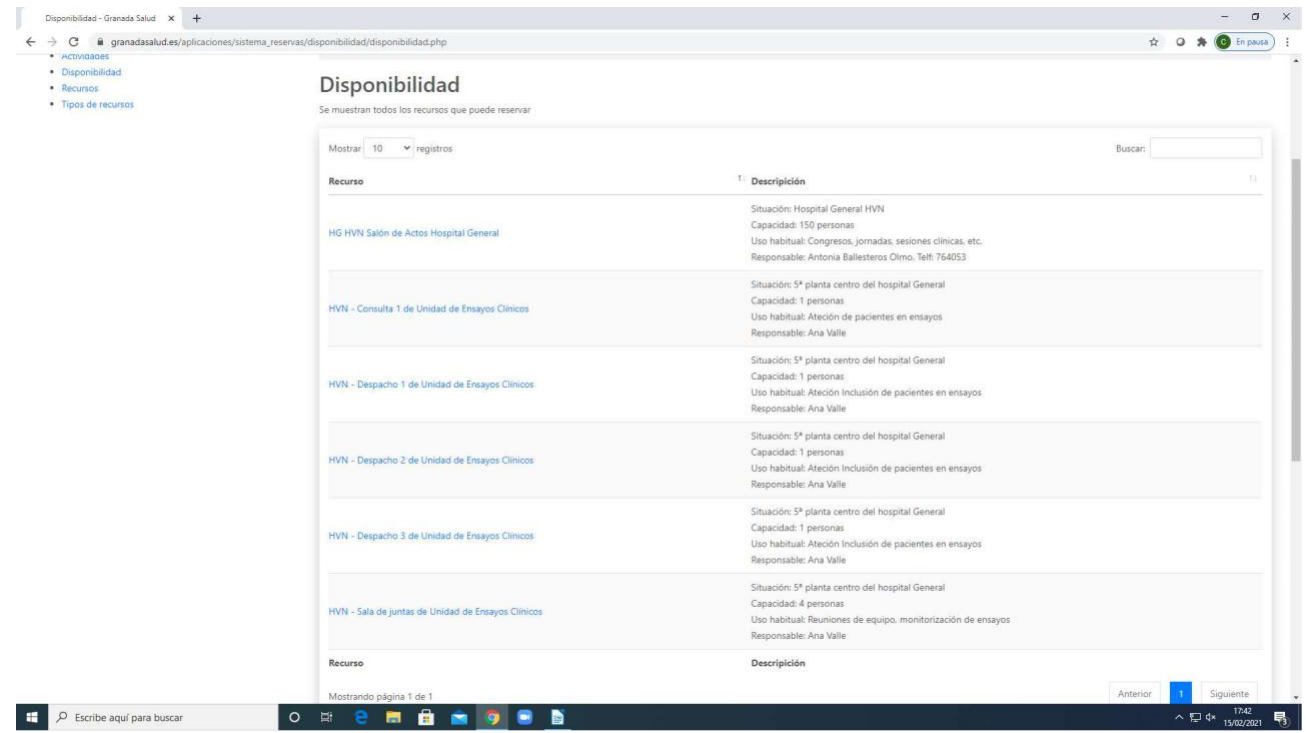

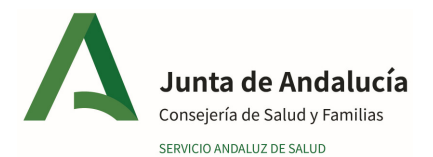

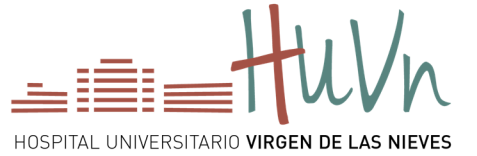

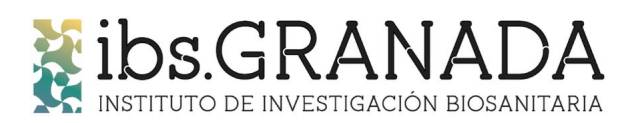

## **OS METEIS EN CUALQUIERA DE LOS RECURSOS QUE QUERAIS CONSULTA, DESPACHO, SALA DE JUNTAS Y VEIS LA DISPONIBILIDAD**

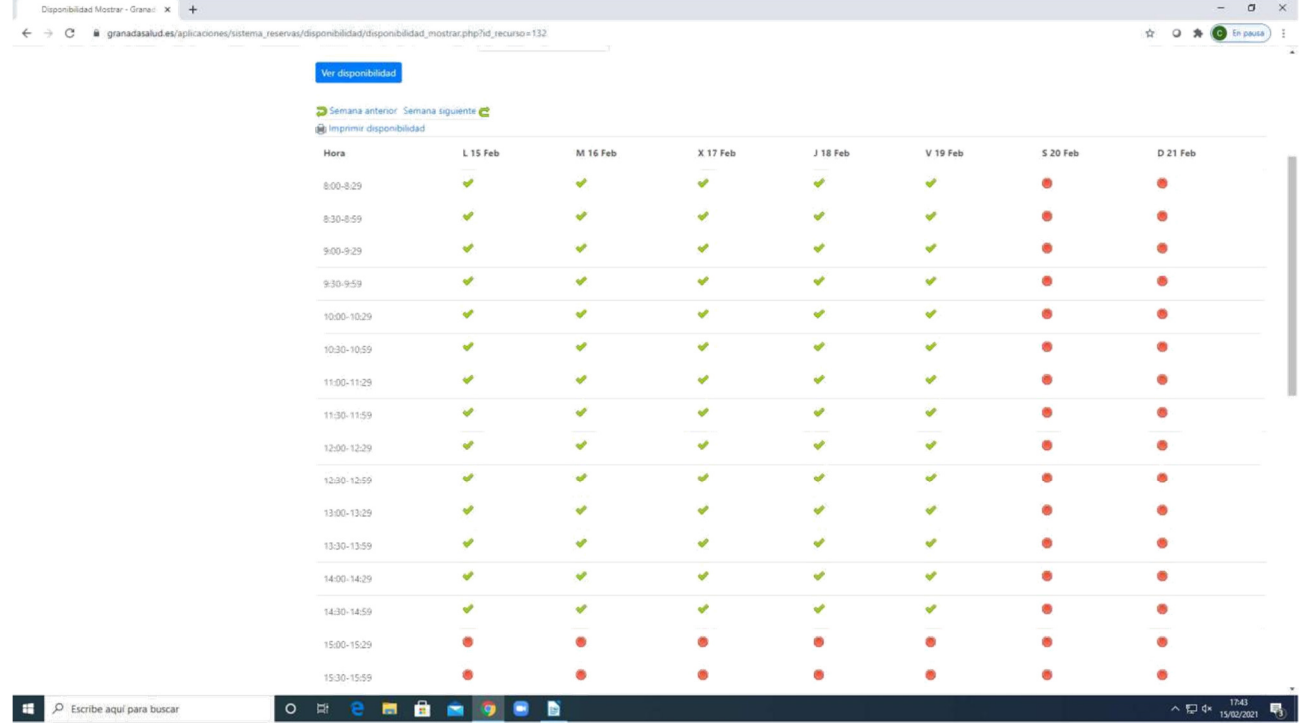

#### **NOS VAMOS A CREAR ACTIVIDAD**

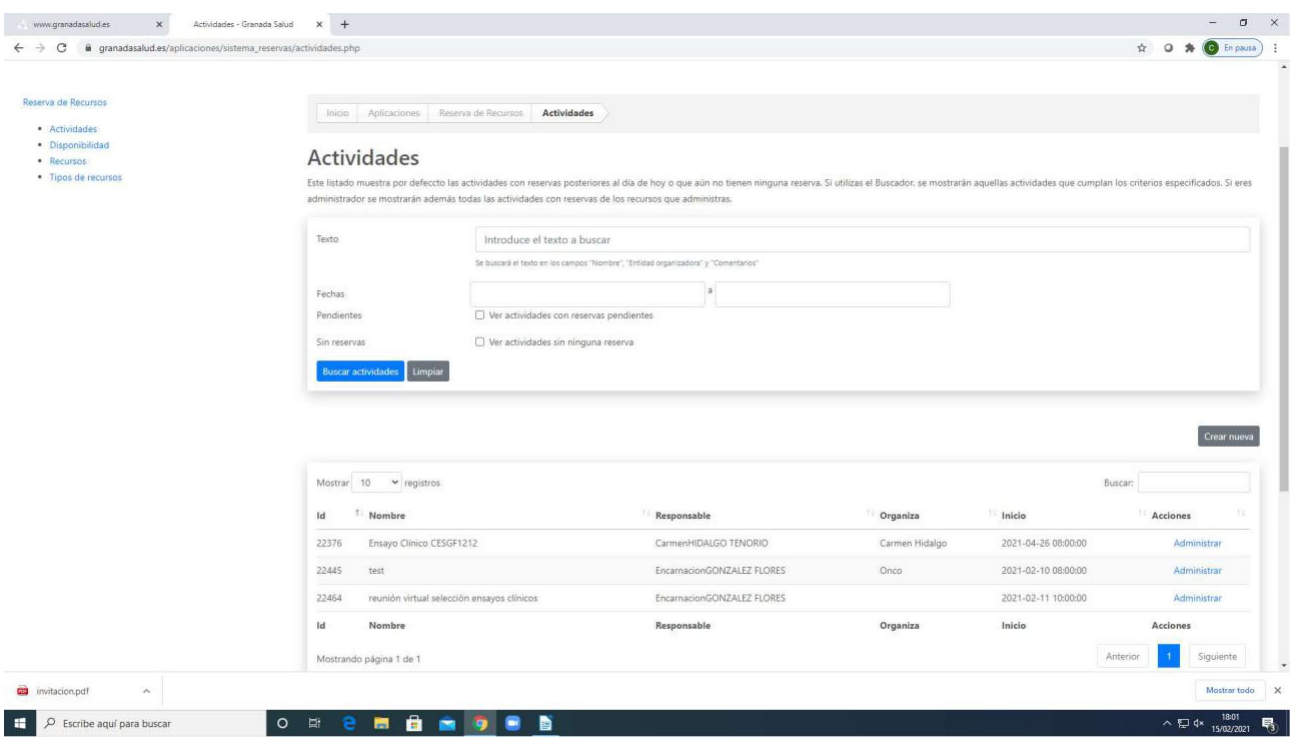

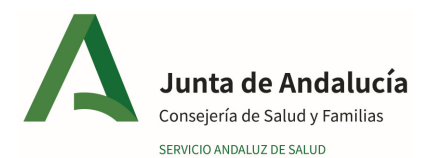

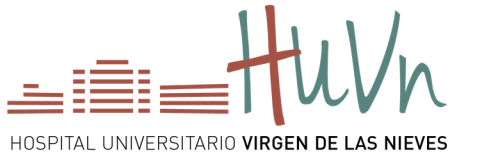

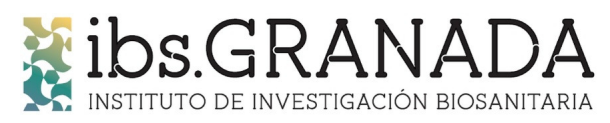

#### **PICAMOS CREAR NUEVA ACTIVIDAD**

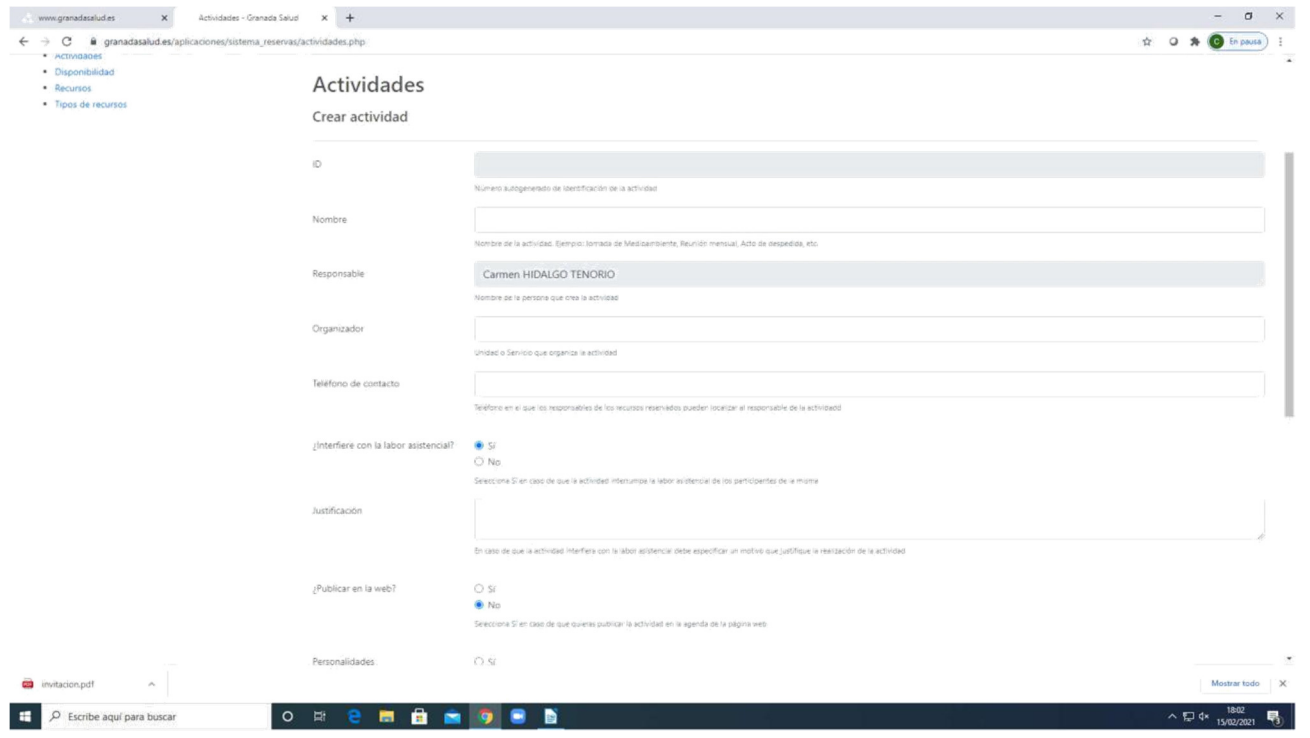

#### **CREAMOS LAACTIVIDAD RELLENANDO ESTA PÁGINA. GENERAMOS LA ACTIVIDAD**

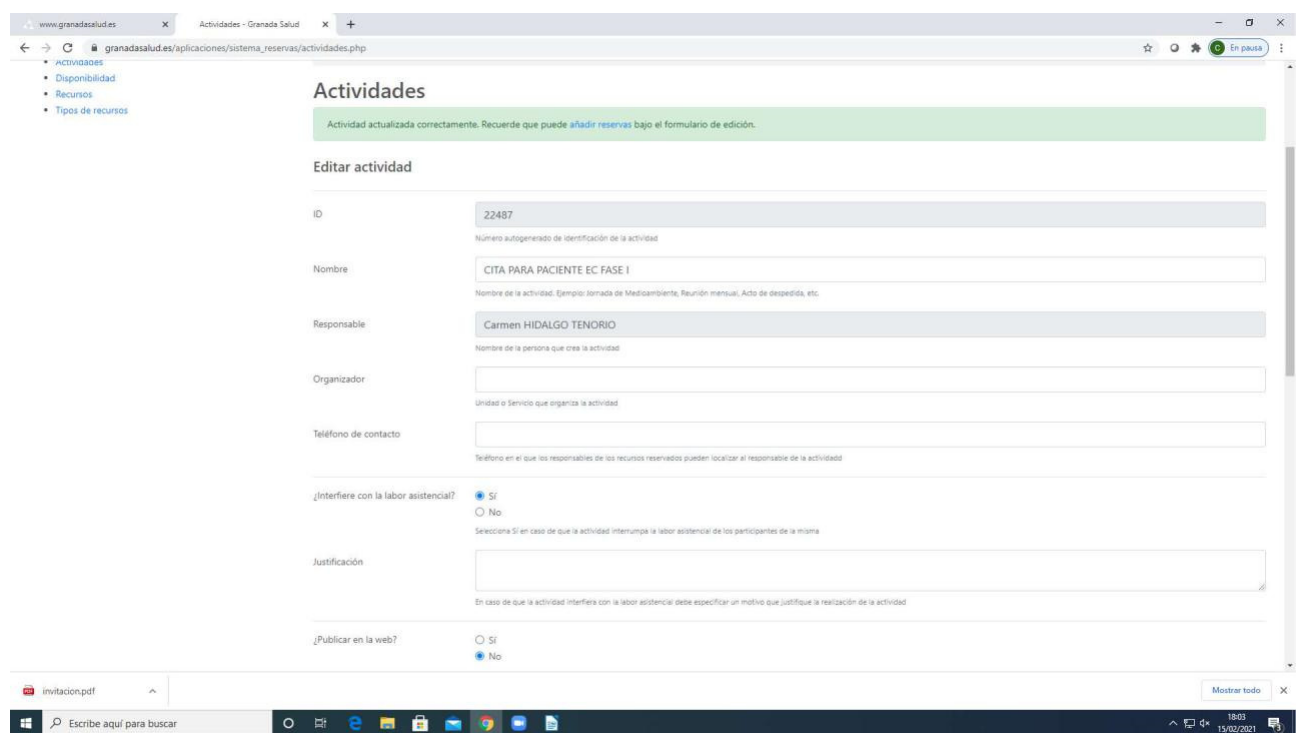

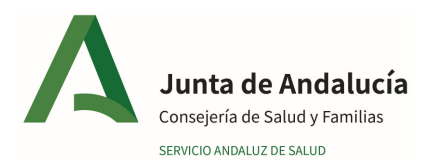

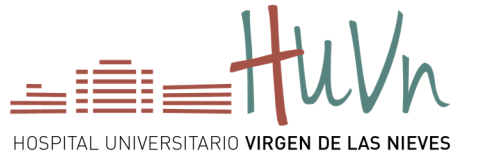

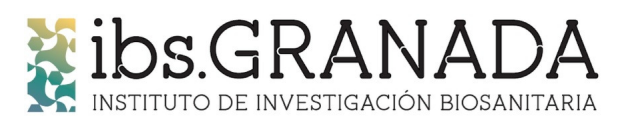

#### PICAMOS SOBRE AÑADIR A RESERVAS

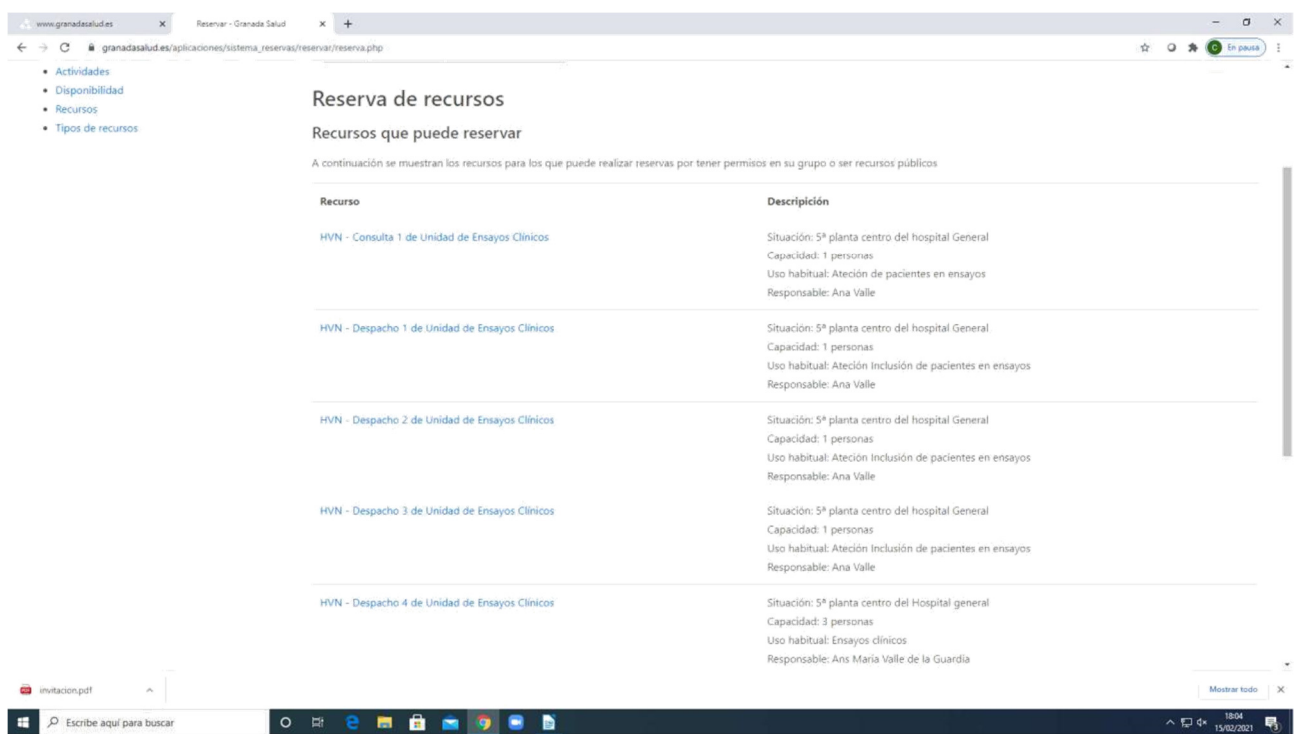

## Y PICAS SOBRE LO QUE QUIERAS RESERVAR

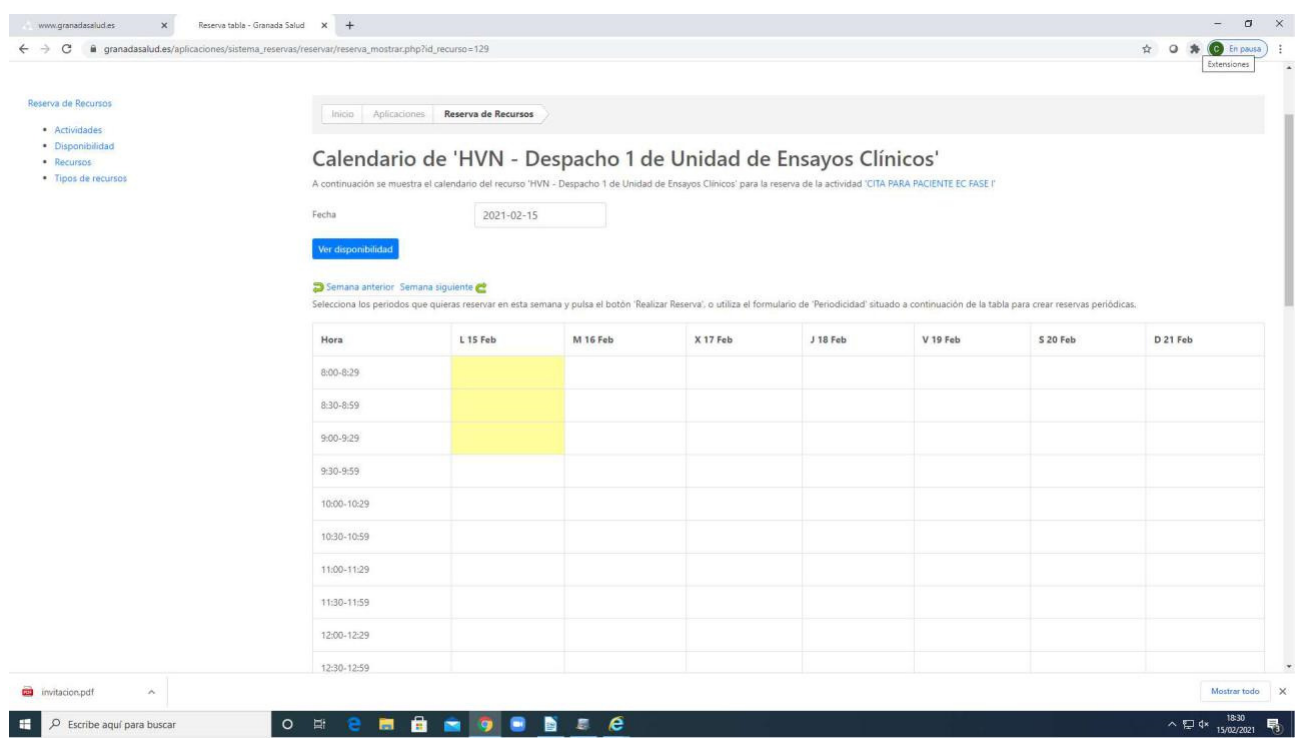

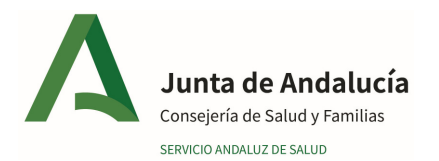

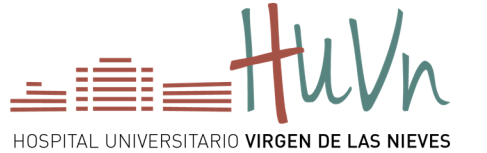

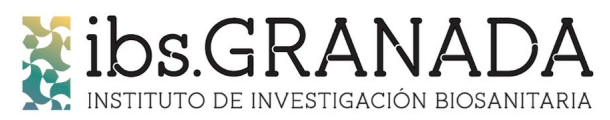

## **SALE LO QUE ESTÁ DISPONIBLE EN BLANCO Y EN AMARILLO LO QUE YA ESTÁ RESERVADO**

#### **CLICÁIS EN HACER RESERVA**

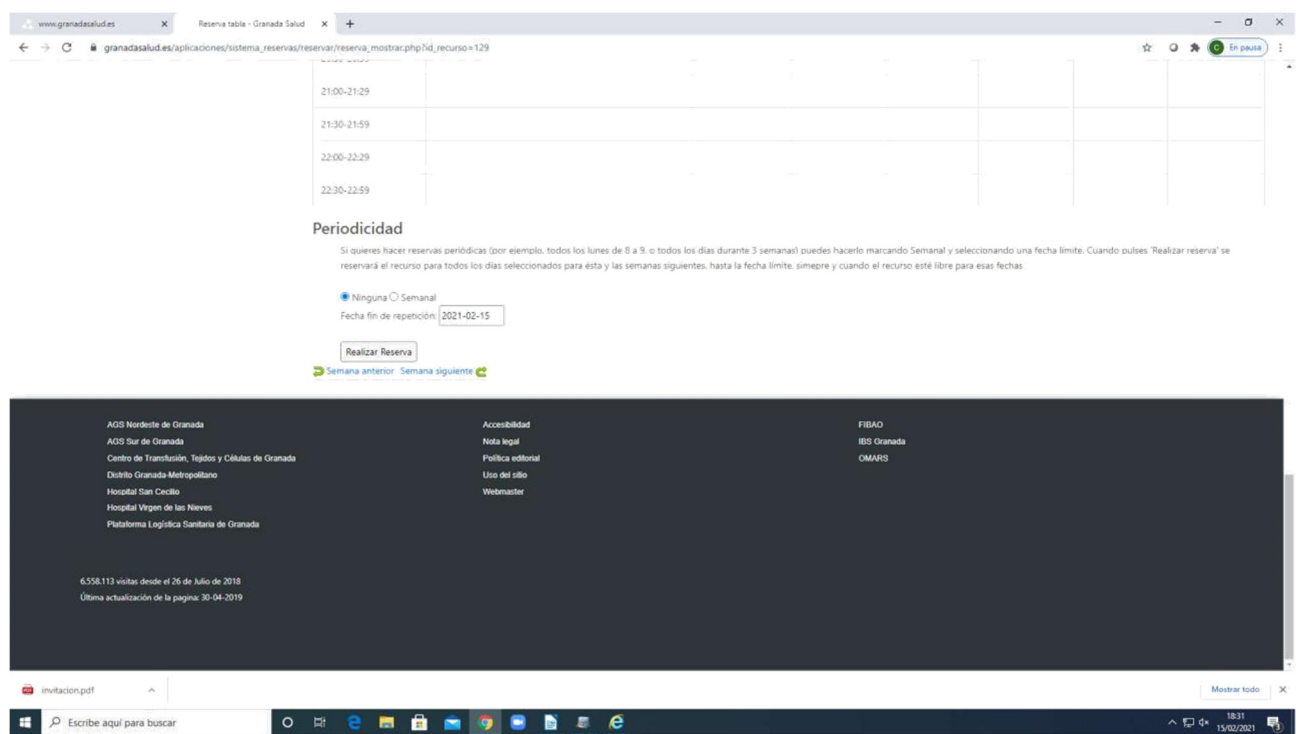

### **Y SALE LA SIGUIENTE PANTALLA DE CONFIRMACIÓN, Y YA ESTÁ ESPERANDO TU SALA**

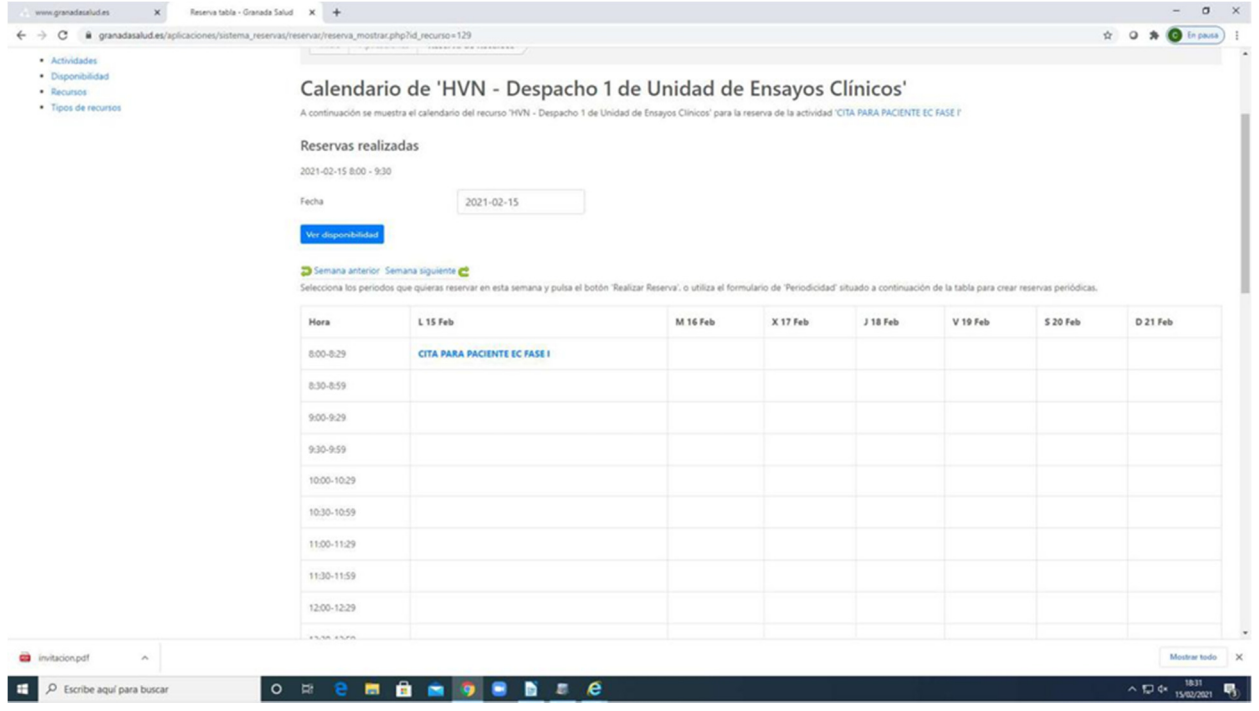